### aludu CISCO.

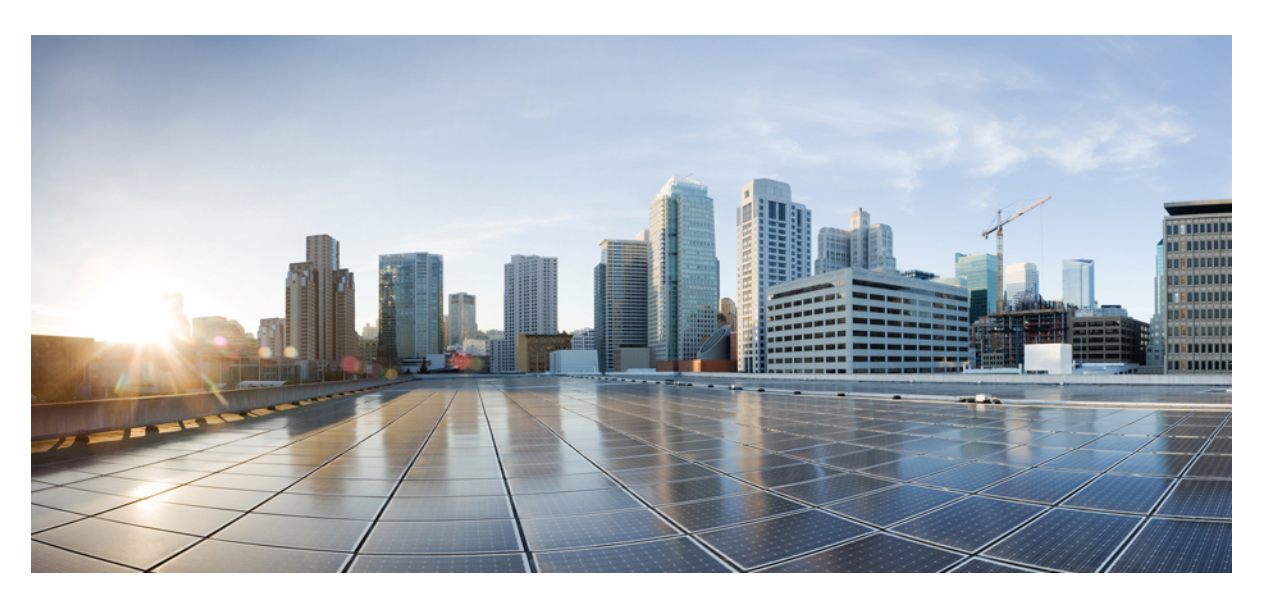

### **UCS Secure Data Deletion For Commission Regulation (EU) 2019/424 Users Guide**

**First Published:** 2020-02-27

**Last Modified:** 2023-05-25

### **Americas Headquarters**

Cisco Systems, Inc. 170 West Tasman Drive San Jose, CA 95134-1706 USA http://www.cisco.com Tel: 408 526-4000 800 553-NETS (6387) Fax: 408 527-0883

© 2020–2023 Cisco Systems, Inc. All rights reserved.

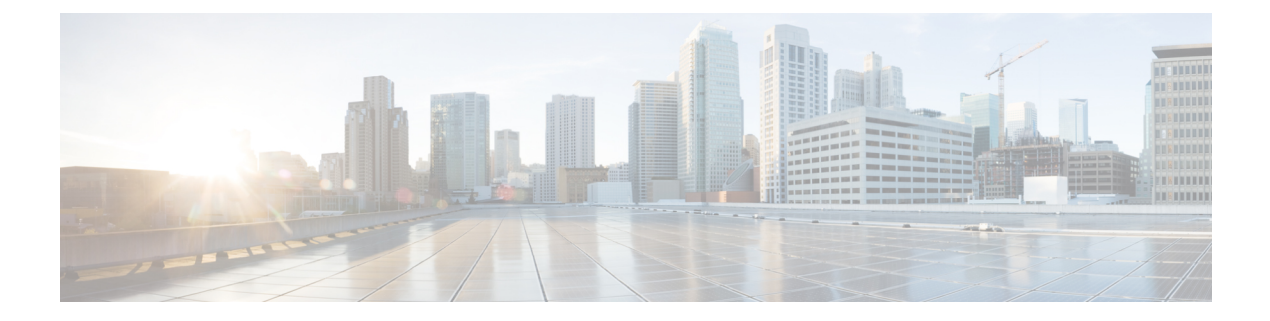

## **Preface**

This preface contains the following topics.

- Bias-Free [Documentation,](#page-2-0) on page iii
- [Introduction,](#page-2-1) on page iii
- [Communications,](#page-4-0) Services, and Additional Information, on page v

### <span id="page-2-0"></span>**Bias-Free Documentation**

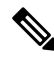

The documentation set for this product strives to use bias-free language. For purposes of this documentation set, bias-free is defined as language that does not imply discrimination based on age, disability, gender, racial identity, ethnic identity, sexual orientation, socioeconomic status, and intersectionality. Exceptions may be present in the documentation due to language that is hardcoded in the user interfaces of the product software, language used based on standards documentation, or language that is used by a referenced third-party product. **Note**

### <span id="page-2-1"></span>**Introduction**

THE SPECIFICATIONS AND INFORMATION REGARDING THE PRODUCTS IN THIS MANUAL ARE SUBJECT TO CHANGE WITHOUT NOTICE. ALL STATEMENTS, INFORMATION, AND RECOMMENDATIONSIN THIS MANUAL AREBELIEVED TO BE ACCURATEBUT ARE PRESENTED WITHOUT WARRANTY OF ANY KIND, EXPRESS OR IMPLIED. USERS MUST TAKE FULL RESPONSIBILITY FOR THEIR APPLICATION OF ANY PRODUCTS.

THE SOFTWARE LICENSE AND LIMITED WARRANTY FOR THE ACCOMPANYING PRODUCT ARE SET FORTH IN THE INFORMATION PACKET THAT SHIPPED WITH THE PRODUCT AND ARE INCORPORATED HEREIN BY THIS REFERENCE. IF YOU ARE UNABLE TO LOCATE THE SOFTWARE LICENSE OR LIMITED WARRANTY, CONTACT YOUR CISCO REPRESENTATIVE FOR A COPY.

The following information is for FCC compliance of Class A devices: This equipment has been tested and found to comply with the limits for a Class A digital device, pursuant to part 15 of the FCC rules. These limits are designed to provide reasonable protection against harmful interference when the equipment is operated

in a commercial environment. This equipment generates, uses, and can radiate radio-frequency energy and, if not installed and used in accordance with the instruction manual, may cause harmful interference to radio communications. Operation of this equipment in a residential area is likely to cause harmful interference, in which case users will be required to correct the interference at their own expense.

The following information is for FCC compliance of Class B devices: This equipment has been tested and found to comply with the limits for a Class B digital device, pursuant to part 15 of the FCC rules. These limits are designed to provide reasonable protection against harmful interference in a residential installation. This equipment generates, uses and can radiate radio frequency energy and, if not installed and used in accordance with the instructions, may cause harmful interference to radio communications. However, there is no guarantee that interference will not occur in a particular installation. If the equipment causes interference to radio or television reception, which can be determined by turning the equipment off and on, users are encouraged to try to correct the interference by using one or more of the following measures:

- Reorient or relocate the receiving antenna.
- Increase the separation between the equipment and receiver.
- Connect the equipment into an outlet on a circuit different from that to which the receiver is connected.
- Consult the dealer or an experienced radio/TV technician for help.

Modifications to this product not authorized by Cisco could void the FCC approval and negate your authority to operate the product.

The Cisco implementation of TCP header compression is an adaptation of a program developed by the University of California, Berkeley (UCB) as part of UCB's public domain version of the UNIX operating system. All rights reserved. Copyright <sup>©</sup> 1981, Regents of the University of California.

NOTWITHSTANDING ANY OTHERWARRANTY HEREIN, ALL DOCUMENT FILES AND SOFTWARE OF THESE SUPPLIERS ARE PROVIDED "AS IS" WITH ALL FAULTS. CISCO AND THE ABOVE-NAMED SUPPLIERS DISCLAIMALLWARRANTIES,EXPRESSED ORIMPLIED,INCLUDING, WITHOUT LIMITATION, THOSE OF MERCHANTABILITY,FITNESSFOR A PARTICULAR PURPOSE AND NONINFRINGEMENT OR ARISING FROM A COURSE OF DEALING, USAGE, OR TRADE PRACTICE.

IN NO EVENT SHALL CISCO OR ITS SUPPLIERS BE LIABLE FOR ANY INDIRECT, SPECIAL, CONSEQUENTIAL, OR INCIDENTAL DAMAGES, INCLUDING, WITHOUT LIMITATION, LOST PROFITS OR LOSS OR DAMAGE TO DATA ARISING OUT OF THE USE OR INABILITY TO USE THIS MANUAL, EVEN IF CISCO OR ITS SUPPLIERS HAVE BEEN ADVISED OF THE POSSIBILITY OF SUCH DAMAGES.

Any Internet Protocol (IP) addresses and phone numbers used in this document are not intended to be actual addresses and phone numbers. Any examples, command display output, network topology diagrams, and other figuresincluded in the document are shown for illustrative purposes only. Any use of actual IPaddresses or phone numbers in illustrative content is unintentional and coincidental.

All printed copies and duplicate soft copies of this document are considered uncontrolled. See the current online version for the latest version.

Cisco has more than 200 offices worldwide. Addresses and phone numbers are listed on the Cisco website at www.cisco.com/go/offices.

The documentation set for this product strives to use bias-free language. For purposes of this documentation set, bias-free is defined as language that does not imply discrimination based on age, disability, gender, racial identity, ethnic identity, sexual orientation, socioeconomic status, and intersectionality. Exceptions may be

present in the documentation due to language that is hardcoded in the user interfaces of the product software, language used based on standards documentation, or language that is used by a referenced third-party product.

Cisco and the Cisco logo are trademarks or registered trademarks of Cisco and/or its affiliates in the U.S. and other countries. To view a list of Cisco trademarks, go to this URL: [https://www.cisco.com/c/en/us/about/](https://www.cisco.com/c/en/us/about/legal/trademarks.html) [legal/trademarks.html](https://www.cisco.com/c/en/us/about/legal/trademarks.html). Third-party trademarks mentioned are the property of their respective owners. The use of the word partner does not imply a partnership relationship between Cisco and any other company. (1721R)

### <span id="page-4-0"></span>**Communications, Services, and Additional Information**

- To receive timely, relevant information from Cisco, sign up at Cisco Profile [Manager.](https://www.cisco.com/offer/subscribe)
- To get the business impact you're looking for with the technologies that matter, visit Cisco [Services](https://www.cisco.com/go/services).
- To submit a service request, visit Cisco [Support.](https://www.cisco.com/c/en/us/support/index.html)
- To discover and browse secure, validated enterprise-class apps, products, solutions and services, visit Cisco [Marketplace](https://www.cisco.com/go/marketplace/).
- To obtain general networking, training, and certification titles, visit [Cisco](http://www.ciscopress.com) Press.
- To find warranty information for a specific product or product family, access Cisco [Warranty](http://www.cisco-warrantyfinder.com) Finder.

#### **Cisco Bug Search Tool**

Cisco Bug [Search](https://www.cisco.com/c/en/us/support/web/tools/bst/bsthelp/index.html) Tool (BST) is a web-based tool that acts as a gateway to the Cisco bug tracking system that maintains a comprehensive list of defects and vulnerabilitiesin Cisco products and software. BST provides you with detailed defect information about your products and software.

I

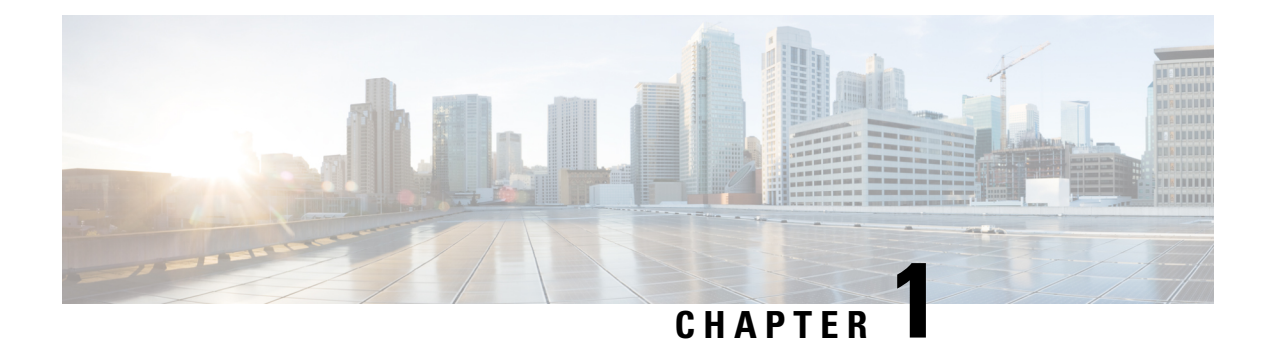

## **Overview**

This chapter contains the following topic:

• [Overview,](#page-6-0) on page 1

### <span id="page-6-0"></span>**Overview**

The Commission Regulation (EU) 2019/424 requires that data be securely disposed of. This document explains tools you can use and provides instructions about running specific tools to erase data on drives and in memory before sending your Cisco UCS servers to recyclers for proper disposal.

Secure data disposal is accomplished by using commonly available tools that erase the data from the various drives, memory, and storage in the Cisco UCS servers.

Different UCS servers have different types of devices that need to be erased. It is your responsibilty to know the types of devices and data on them. It is also your responsibility to erase the data on all devices by using the appropriate tools.

Cisco is not liable for ensuring data is erased from UCS servers, erasing incorrect data, or data that is left on the UCS servers.

**Overview**

 $\mathbf I$ 

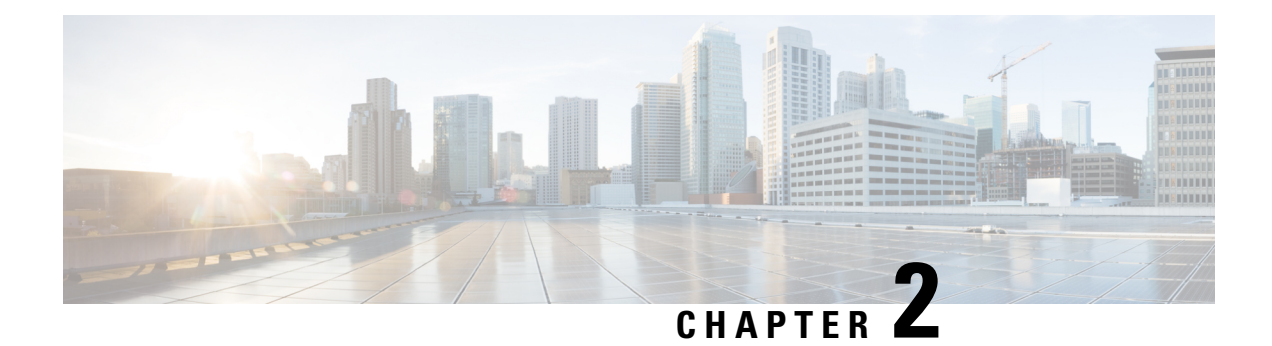

## **Supported Servers**

This chapter contains the following topic:

• [Supported](#page-8-0) Servers, on page 3

## <span id="page-8-0"></span>**Supported Servers**

Secure data deletion for compliance with Commission Regulation (EU) 2019/424 issupported for the following Cisco UCS servers and compute nodes:

- Cisco UCS C220 M7
- Cisco UCS C240 M7
- Cisco UCS X210c M7
- Cisco UCS X410c M7
- Cisco UCS B200 M6
- Cisco UCS C220 M6
- Cisco UCS C225 M6
- Cisco UCS C240 M6
- Cisco UCS C245 M6
- Cisco UCS X10c
- Cisco UCS X210c M6
- Cisco UCS X9508
- Cisco UCS B200 M5
- Cisco UCS B480 M5
- Cisco UCS C125 M5
- Cisco UCS C220 M5
- Cisco UCS C240 M5
- Cisco UCS C480 M5

 $\mathbf I$ 

• Cisco UCS S3260 M5

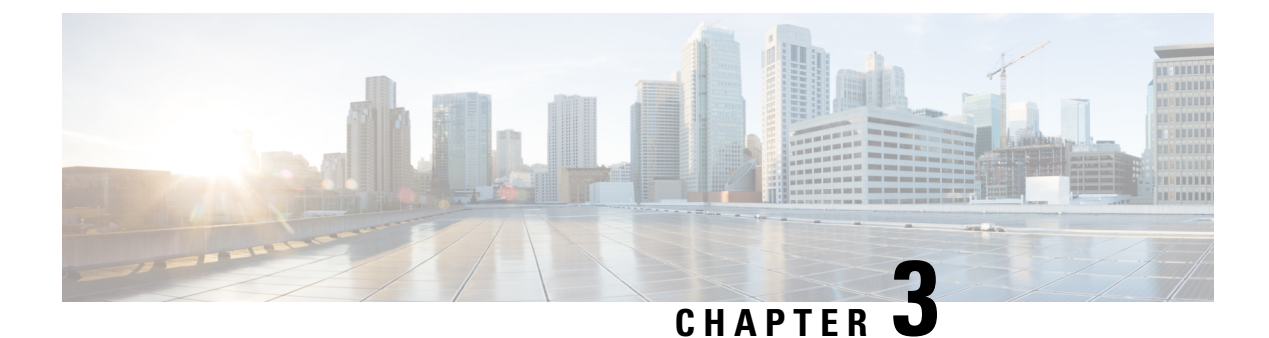

# **Supported Secure Data Deletion Tools**

This chapter contains the following topics:

• Secure Data [Deletion](#page-10-0) Tools, on page 5

## <span id="page-10-0"></span>**Secure Data Deletion Tools**

UCS servers have different data storage devices. You can use the following tools to delete data from your Cisco UCS servers. All the following tools are certified in Red Hat OS. Make sure that you run these tools in Linux OS.

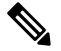

Depending on your UCS servers, you might need to run multiple tools. **Note**

Make sure you are familiar with the tools. If you are not familiar with the tools, are not sure about which devices are in your UCS server, or are not sure which tools to run, do not proceed. Find someone who knows the devices in the servers and has the technical knowledge to run the tools.

### **sg\_sanitize**

The **sg\_sanitize** tool is part of the sg3\_utils package of utilities that sends SCSI commands to a device through a SCSI pass-through interface provided by the host operating system. The tool is available for general download for hard disk drives(HDDs) and solid-state drives(SSDs), including MicronSSDs, but not Micron M.2SSDs.

To download this tool, go to: [http://sg.danny.cz/sg/sg3\\_utils.html](http://sg.danny.cz/sg/sg3_utils.html)

To use this tool, see either of the following:

- Running [sg\\_sanitize](#page-17-0) on SED HDDs, on page 12
- Running [sg\\_sanitize](#page-17-1) on SAS SSDs, on page 12

### **sg\_format**

The **sg\_format** tool is part of the sg3\_utils package of utilities. You can use this tool to accomplish the following on modern SCSI disks:

• format the disk

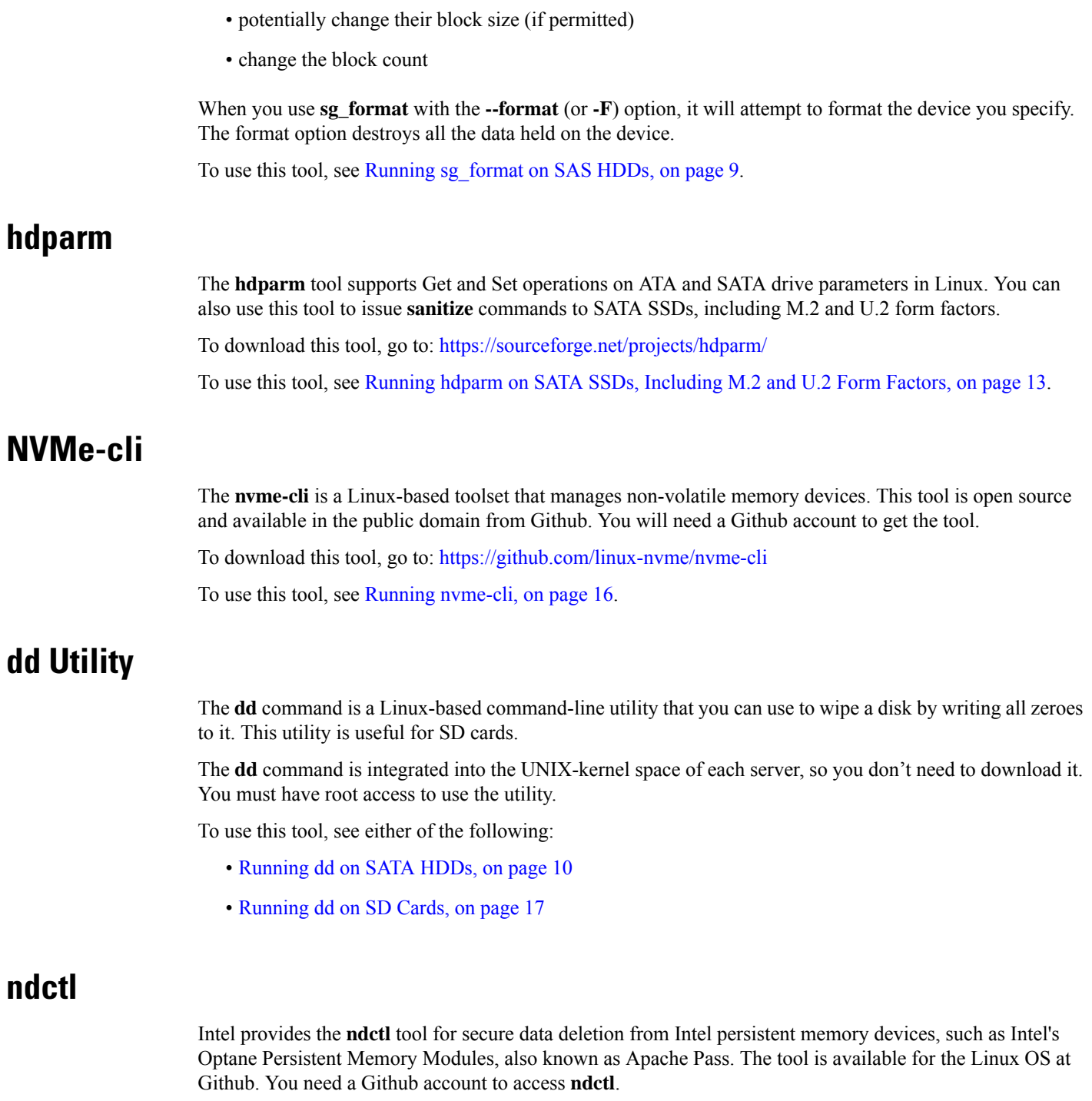

To download the tool, go to [https://github.com/pmem/ndctl.](https://github.com/pmem/ndctl)

To use this tool, see Running ndctl on Intel Optane [Persistent](#page-22-1) Memory, on page 17.

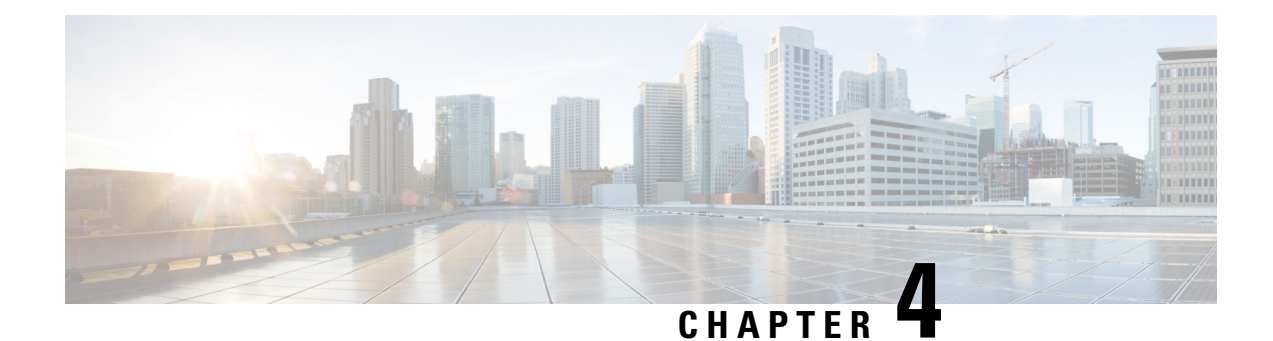

# **Before Deleting Data**

This chapter contains the following topic:

• Before [Deleting](#page-12-0) Data, on page 7

## <span id="page-12-0"></span>**Before Deleting Data**

Before deleting data from the UCS servers, you must know the different types of storage devices in your UCS servers and use the appropriate tool for secure data deletion. For information about the supported tools, see Secure Data [Deletion](#page-10-0) Tools, on page 5.

**Caution**

Cisco is not liable for any damage or data loss, or any loss or impairment of functionality on the server or network that occurs from you not deleting data or incorrectly deleting data.

If you are not familiar with the types of data devices and how to delete data, do not proceed. Find someone who is familiar with the data devices and tools who can safely delete the data.

 $\mathbf I$ 

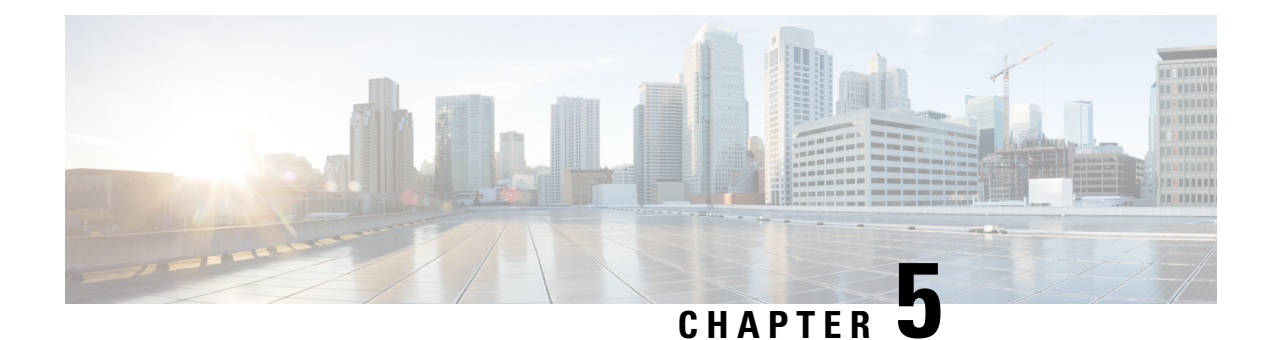

## **Deleting Data**

This chapter contains the following topics:

- Running [sg\\_format](#page-14-0) on SAS HDDs, on page 9
- [Running](#page-15-0) dd on SATA HDDs, on page 10
- Running [sg\\_sanitize](#page-17-0) on SED HDDs, on page 12
- Running [sg\\_sanitize](#page-17-1) on SAS SSDs, on page 12
- Running hdparm on SATA SSDs, [Including](#page-18-0) M.2 and U.2 Form Factors, on page 13
- Running [nvme-cli,](#page-21-0) on page 16
- [Running](#page-22-0) dd on SD Cards, on page 17
- Running ndctl on Intel Optane [Persistent](#page-22-1) Memory, on page 17

## <span id="page-14-0"></span>**Running sg\_format on SAS HDDs**

#### **Before you begin**

- If you have not already read Before [Deleting](#page-12-0) Data, on page 7, read it now.
- If your UCS server does not have sg3\_utils version 1.44 installed in Linux, install it now.

**Step 1** Select the appropriate option, which depends on whether the device is in a RAID or in JBOD mode.

If the device is in a RAID:

- a) Unmount the drive.
- b) Remove the virtual disk.
- c) Convert it to JBOD mode.

If the device is in JBOD mode, unmount the drive.

**Step 2** Erase the data by running **sg\_format --format /dev/sd\*** where **\*** is the device number.

Do not power off the system or interrupt this command before the operation is completed. Doing so may cause the drive to be in an unknown state and can possibly lead to a dead drive (bricking the drive). **Caution**

If the command completes without an error or busy feedback, the format operation is successful.

### <span id="page-15-0"></span>**Running dd on SATA HDDs**

#### **Before you begin**

If you have not already read Before [Deleting](#page-12-0) Data, on page 7, read it now.

**Step 1** Select the appropriate option, which depends on whether the device is in a RAID, in JBOD mode, or is in an embedded RAID controller.

If the device is in a RAID:

- a) Unmount the drive.
- b) Remove the virtual disk.
- c) Convert it to JBOD mode.
- d) Go to Step 6.

If the device is in JBOD mode, unmount the drive, then go to Step 6.

If the device is in an embedded software RAID controller, perform Step 2 through Step 5.

- Coverting a device in an embedded software RAID controller to AHCI mode is applied *globally to the entire software RAID controller*. You cannot target individual drives. Be aware that data may be lost on drives you don't specify, in other words, the rest of the virtual drives under the same controller. **Caution**
- **Step 2** To set the device in the embedded software RAID controller to AHCI mode:
	- a) Boot into BIOS mode.
	- b) Select Advanced>LOM and PCIe Slots Configuration

Ш

#### **Figure 1: BIOS Menu, Advanced Tab**

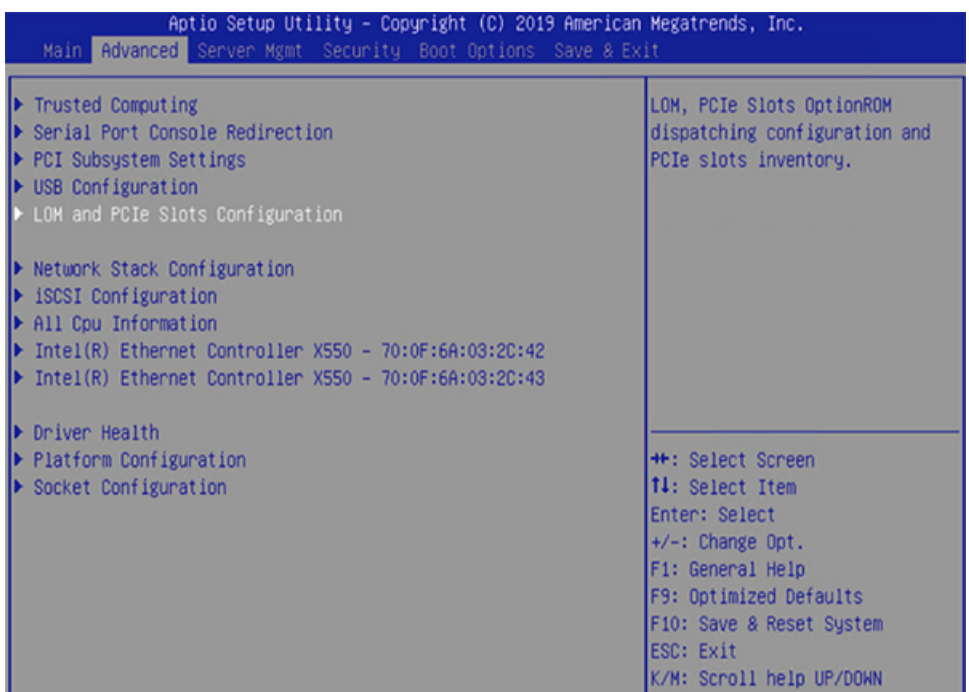

c) Select the pSATA SATA OpROM option to change the embedded controller (pSATA) to AHCI mode.

This step displays the pSATA SATA OpROM popup dialog.

- d) Select **AHCI**.
- Remember that the device you target *plus all other virtual devices under the same controller* are set AHCI mode. **Note**
- **Step 3** Save the change to AHCI.
- **Step 4** Exit the BIOS menu.
- **Step 5** Choose the correct option based on whether the AHCI driver is blacklisted:

• If the native Linux AHCI driver was added into the blacklist (disabled) in your Linux OS, please reinstall your Linux OS with AHCI mode. Otherwise, the OS can't discover the devices that have been converted to AHCI mode. Go to Step 6.

- If the AHCI driver was not disabled, then go to Step 6.
- **Step 6** Erase the data by running **dd if=/dev/zero of=/dev/sd\* bs=1M** where **\*** is the device number.

If the command completes without an error or busy feedback, the **dd** operation is successful.

### <span id="page-17-0"></span>**Running sg\_sanitize on SED HDDs**

#### **Before you begin**

- If you have not already read Before [Deleting](#page-12-0) Data read it now.
- If your UCS server does not have sg3\_utils version 1.44 installed in Linux, install it now.

**Step 1** Select the appropriate option, which depends on whether the device is in a RAID or in JBOD mode:

If the device is in a RAID:

- a) Unmount the drive.
- b) Remove the virtual disk.
- c) Convert it to JBOD mode.

If the device is in JBOD mode, unmount the device.

- **Step 2** Run **psid revert** on each SED HDD even if drive security is disabled. If you skip this step, the **sg\_sanitize** command fails.
- <span id="page-17-1"></span>**Step 3** Erase the data by running **sg\_sanitize --crypto /dev/sd***\** where *\** is the device number.

If the command completes without an error or busy feedback, the sanitize operation is successful.

## **Running sg\_sanitize on SAS SSDs**

- If you have not already read Before [Deleting](#page-12-0) Data read it now.
- If your UCS server does not have **sg3\_utils** version 1.44 installed in Linux, install it now.

Use this task to run **sg\_sanitize** to securely delete data from UCS server SAS SSDs. You can run the command with either of the following options:

- block erase: Erases all the drive's blocks, including the over-provision space. This option completes fast.
- crypto erase: Applies to SED SAS SSDs. This option deletes the drive's internal key so that data becomes unusable. This option completes very fast.

**Step 1** Select the appropriate option, which depends on whether the device is in a RAID or in JBOD mode:

If the device is in a RAID:

- a) Unmount the drive.
- b) Remove the virtual disk.
- c) Convert it to JBOD mode.

Ш

If the device is in JBOD mode, unmount the device.

- **Step 2** Choose the correct option:
	- a) If the device is a SED SAS SSD, run **psid revert** on each SED SAS SSD even if drive security is disabled. If you skip this step, the **sg\_sanitize** command fails. Proceed to the next step.
	- b) If the device is not a SED SAS SSD, proceed to the next step.
- **Step 3** Run **sg\_sanitize** based on the type of drive:
	- For SED SAS SSDs: Run the command in crypto erase mode. For example, **sg\_sanitize --crypto /dev/sd\*** where **\*** is the device number
	- For non-SED SAS SSDs: Run the command in block erase mode. For example, **sg\_sanitize --block /dev/sd\***

#### **Example:**

```
[root@localhost ~]# sg_sanitize --block /dev/sdc
   WDC WUSTR1548ASS200 A925 peripheral type: disk [0x0]
     << supports protection information>>
     Unit serial number: WTX006GA
     LU name: 5000cca0a870bf28
A SANITIZE will commence in 15 seconds
   ALL data on /dev/sdc will be DESTROYED
       Press control-C to abort
A SANITIZE will commence in 10 seconds
   ALL data on /dev/sdc will be DESTROYED
       Press control-C to abort
A SANITIZE will commence in 5 seconds
   ALL data on /dev/sdc will be DESTROYED
       Press control-C to abort
[root@localhost ~]#
```
If the command completes without an error or busy feedback, the sanitize operation is successful.

## <span id="page-18-0"></span>**Running hdparm on SATA SSDs, Including M.2 and U.2 Form Factors**

#### **Before you begin**

- If you have not already read Before [Deleting](#page-12-0) Data, on page 7, read it now.
- If your UCS server does not have **hdparm** version 9.54 installed in Linux, install it now.

Use this task to run **hdparm** to securely delete data from UCS server SATA SSDs, including M.2 and U.2 SATA SSDs. You can run the command with either of the following options:

• block erase: Erases all the drive's blocks, including the over-provision space. This option completes fast.

- crypto erase: Applies to SED SATA SSD. This option deletes the drive's internal key so that data becomes unusable. This option completes very fast.
- **Step 1** Select the appropriate option, which depends on whether the device is in a RAID, in JBOD mode, or is in an embedded RAID controller.

If the device is in a RAID:

- a) Unmount the drive.
- b) Remove the virtual disk.
- c) Convert it to JBOD mode.
- d) Go to Step 6.

If the device is in JBOD mode, unmount the drive, then go to Step 6.

If the device is in an embedded software RAID controller, perfrom Step 2 through Step 5.

- Coverting a device in an embedded software RAID controller to AHCI mode is applied *globally to the entire software RAID controller*. You cannot target individual drives. Be aware that data may be lost on drives you don't specify, in other words, the rest of the virtual drives under the same controller. **Caution**
- **Step 2** To set the device in the embedded software RAID controller to AHCI mode:
	- a) Boot into BIOS mode.
	- b) Select Advanced>LOM and PCIe Slots Configuration

**Figure 2: BIOS Menu, Advanced Tab**

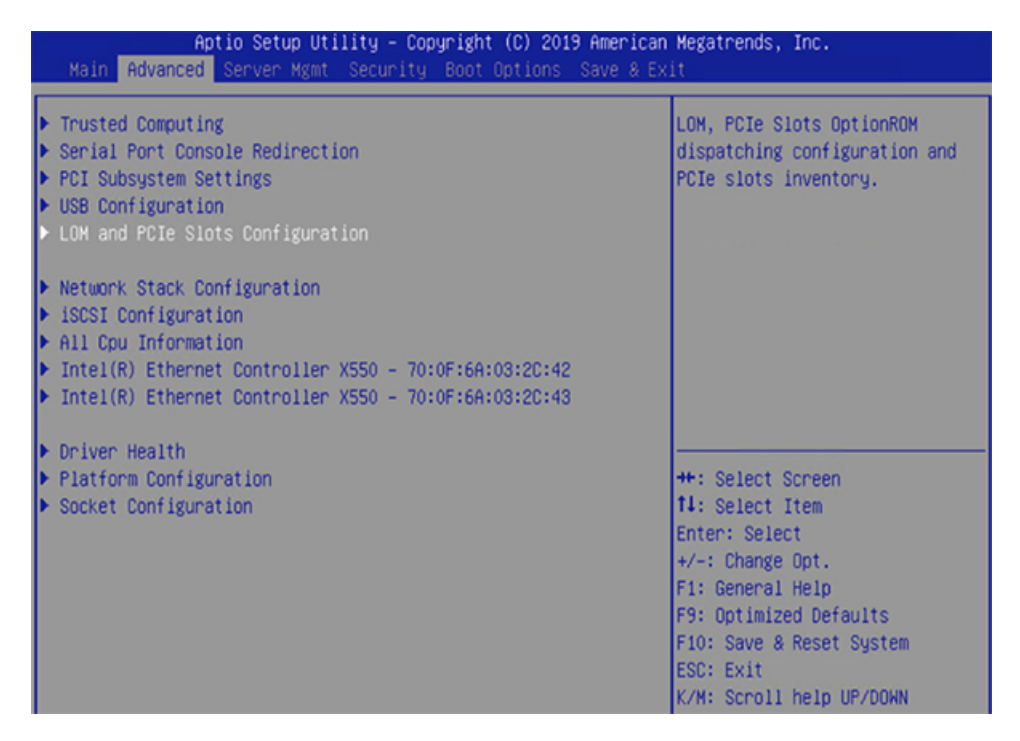

c) Select the pSATA SATA OpROM option to change the embedded controller (pSATA) to AHCI mode. This step displays the pSATA SATA OpROM popup dialog.

- d) Select **AHCI**.
- Remember that the device you target *plus all other virtual devices under the same controller* are set AHCI mode. **Note**
- **Step 3** Save the change to AHCI.
- **Step 4** Exit the BIOS menu.
- **Step 5** Choose the correct option based on whether the AHCI driver is blacklisted:
	- If the native Linux AHCI driver was added into the blacklist (disabled) in your Linux OS, please re-install your Linux OS with AHCI mode. Otherwise, the OS can't discover the devices that have been converted to AHCI mode. Go to Step 6.
	- If the AHCI driver was not disabled, then go to Step 6.
- **Step 6** Choose the correct option:
	- a) If the device is a SED SATA SSD, run **psid revert** on each SED SATA SSD even if drive security is disabled. If you skip this step, the **hdparm** command fails. Proceed to the next step.
	- b) If the device is not a SED SATA SSD, proceed to the next step.
- **Step 7** Run hdparm based on the type of drive:
	- ForSED SATA SSDs: Run the command in crypto erase mode.For example,**hdparm --yes-i-know-what-i-am-doing --sanitize-crypto-scramble /dev/sd***\** where *\** is the device number.

Use this command to check the sanitize process, **hdparm --sanitize-status /dev/sd***\**

• For non-SED SATA SSDs and M.2 SATA SSDs: Run the command in block erase mode. For example, **hdparm --yes-i-know-what-i-am-doing --sanitize-block-erase /dev/sd***\** where *\** is the device number.

Use this command to check the sanitize process, **hdparm --sanitize-status /dev/sd\***

#### **Example:**

[root@localhost ~]# **hdparm --yes-i-know-what-i-am-doing --sanitize-block-erase /dev/sdb**

```
/dev/sdb:
Issuing SANITIZE_BLOCK_ERASE command
Operation started in background
You may use `--sanitize-status` to check progress
[root@localhost ~]# hdparm --sanitize-status /dev/sdb
/dev/sdb:
Issuing SANITIZE_STATUS command
Sanitize status:
   State: SD2 Sanitize operation In Process
   Progress: 0x0 (0%)
[root@localhost ~]# hdparm --sanitize-status /dev/sdb
/dev/sdb:
Issuing SANITIZE_STATUS command
Sanitize status:
   State: SD2 Sanitize operation In Process
   Progress: 0x805b (50%)
[root@localhost ~]# hdparm --sanitize-status /dev/sdb
```
/dev/sdb: Issuing SANITIZE\_STATUS command Sanitize status:

```
State: SD0 Sanitize Idle
   Last Sanitize Operation Completed Without Error
[root@localhost ~]#
```
### <span id="page-21-0"></span>**Running nvme-cli**

Use the **nvme format** command to erase data from non-volatile memory devices in your UCS servers, including NVMe drives connected directly to a CPU. This command is part of the open source **nvme-cli** package. The **nvme format** command has a secure erase option (**--ses**) which you can run with the following qualifiers:

- no secure erase, value 0 (zero). This option does not erase data.
- user data erase, value 1. This option erases all user data.
- cryptographic erase, value 2. This option erases user data cryptographically by deleting the encryption key.

Cisco recommends using user data erase (**--ses=1**).

#### **Before you begin**

If you have not already read Before [Deleting](#page-12-0) Data, on page 7, read it now.

**Step 1** Unmount the non-volatile drive.

**Note** You can issue **nvme list** to find the namespace value and node name of the NVE device.

#### **Example:**

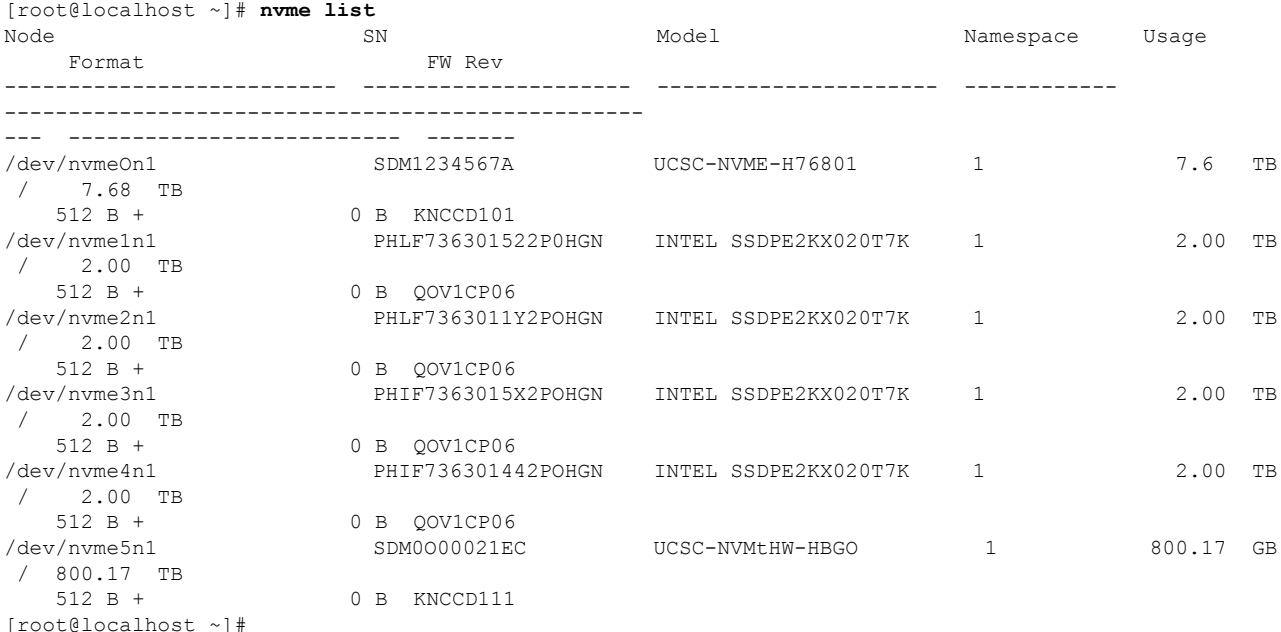

Ш

**Step 2** Run the **nvme format** command, with the user data erase option:

**nvme format --ses=***value* **--namespace-id=***namespace-value* **/dev/***device-id* **--timeout=***timeout-value*

where:

*namespace-value* is the number in the Namespace column of **nvme list**

*device-id* is the unique name of the NVME device in the Node column of **nvme list**, for example nvme0n1

**--timeout-value=** is 1800000. Use this value to allow enough time for the command to complete.

#### **Example:**

```
[root@localhost ~]# nvme format --ses=1 --namespace-id=1 /dev/nvme0n1 --timeout=1800000
Success formatting namespace:1
[root@localhost ~]#
```
### <span id="page-22-0"></span>**Running dd on SD Cards**

The UCS server Linux OS has an integrated **dd** utility. Use this utility to overwrite a UCS server's SD card with zeroes (zero-fill) which erases all data on the SD card.

#### **Before you begin**

If you have not read Before [Deleting](#page-12-0) Data, on page 7, read it now.

- **Step 1** Unmount the SD card through the server OS.
- <span id="page-22-1"></span>**Step 2** Run the **dd** command.

#### **Example:**

```
[root@localhost ~]# dd if=/dev/zero of=/dev/sd*
[root@localhost ~]#
```
### **Running ndctl on Intel Optane Persistent Memory**

Intel provides the **ndctl** utility to erase the Intel Optane Persistent Memory Modules (PMem). Use **ndctl** utility to erase the DCPMMs in your UCS servers.

#### **Before you begin**

- If you have not already read Before [Deleting](#page-12-0) Data, on page 7, read it now.
- Your UCS server must be running Linux kernel version 5.1 or higher to use the **ndctl** tool.

**Step 1** Unmount the device through the server OS.

**Step 2** Run **uname -srm** to check the Linux kernel version.

#### **Example:**

```
# uname -srm
# Linux 3.10.0-1062.el7.x86_64 x86_64
```
If the Linux kernel version is less than 5.1, deleting content through **ndctl** will fail.

#### **Step 3** Install **ndctl**.

Go to: <https://github.com/pmem/ndctl>

#### **Step 4** Run **ndctl list -D** to discover the DCPMM inventory.

This command lists all the DCPMM handles.

#### **Example:**

```
[root@localhost ~]# ndctl list -D
[
   {
     "dev":"nmem1",
     "id":"8089-a2-1843-000006de",
     "handle":289,
     "phys_id":59,
     "security":"disabled"
   },
   {
     "dev":"nmem3",
     "id":"8089-a2-1843-00001652",
     "handle":4385,
     "phys_id":71,
     "security":"disabled"
    },
    {
     "dev":"nmem0",
     "id":"8089-a2-1839-0000118f",
     "handle":33,
     "phys_id":53,
     "security":"disabled"
   },
   {
     "dev":"nmem2",
     "id":"8089-a2-1843-00000ae8",
     "handle":4129,
     "phys_id":65,
     "security":"disabled"
  },
]
```
**Step 5** Run **ndctl disable-region all** to disable all memory regions.

```
Step 6 Run ndctl sanitize-dimm -c -o all -z to sanitize all installed DCPMMs.
```
#### **Example:**

```
[root@localhost ~]# ndctl sanitize-dimm -c -o all -z
sanitized 4 nmems.
```
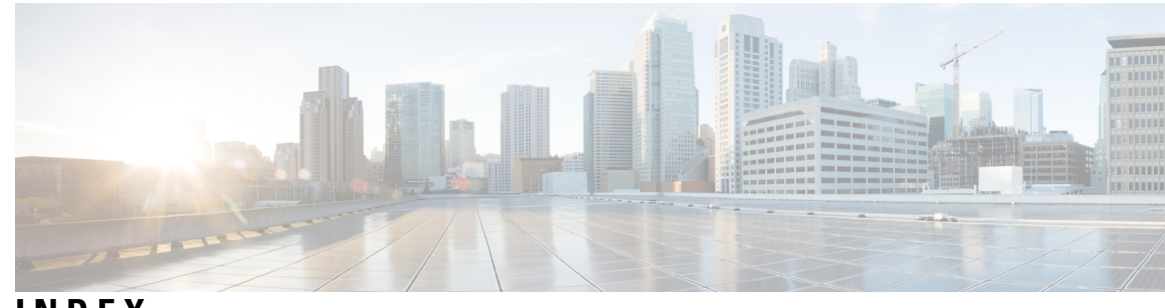

### **INDEX**

### **D**

dd command **[17](#page-22-0)** DIMMs, Optane **[17](#page-22-1)**

### **I**

Intel Optane DIMMs **[17](#page-22-1)**

### **N**

ndctl **[17](#page-22-1)** non-volatile drives **[16](#page-21-0)** nvme-cli **[16](#page-21-0)**

### **S**

sg\_sanitize, SSD **[12](#page-17-1)** solid state drive **[12](#page-17-1)**

**INDEX**

I

I